# HP Point of Sale System rp5000

Illustrated Parts Map Small Form Factor Chassis

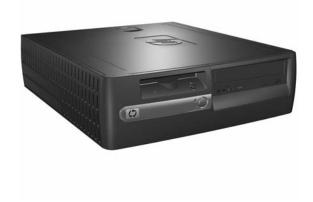

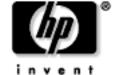

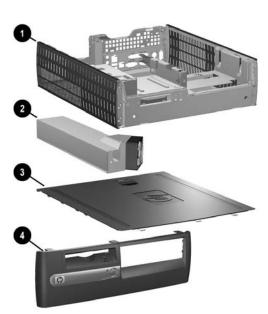

# System Unit

| 1 | Chassis assembly        | not spared                   |
|---|-------------------------|------------------------------|
| 2 | Power supply, 185W, PFC | 308617-001*⊠<br>397124-001 ◆ |
| 3 | Computer access panel   | 280164-001*⊠<br>431921-001 ◆ |
| 4 | Front bezel assembly    | 346947-001 ◆                 |

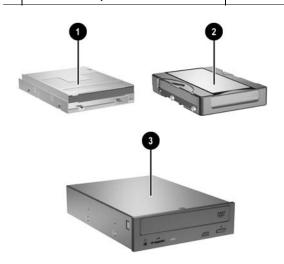

## Mass Storage Devices

|   | •                                                   |                              |
|---|-----------------------------------------------------|------------------------------|
| 1 | Diskette drive, w/out bracket, with mounting screws | 333505-001*⊠<br>392415-001 ◆ |
| 2 | 40 GB\5400 RPM PATA Hard drive                      | 411960-001 ◆                 |
| + | 80 GB\7200 RPM PATA Hard drive                      | 411961-001 ◆                 |
| 3 | 48X CD-ROM drive with mounting screws               | 340430-001*⊠<br>397130-001 ◆ |
| + | 48/32/48X CD-RW Drive                               | 395272-001 ◆                 |
| + | 48/32/48+16X CD/DVD Drive                           | 405425-001 ◆                 |
| + | 16/40X DVD ROM Drive                                | 325313-001*⊠<br>405761-001 ◆ |
| + | 16X DVD+/-RW Drive                                  | 405760-001 ◆                 |

+Not shown

© 2003, 2004, 2006 Hewlett-Packard Development Company, L.P.

The information contained herein is subject to change without notice.

HP and the HP logo are trademarks of Hewlett-Packard Development Company, L.P.

Intel, Pentium, and Celeron are trademarks of Intel Corporation in the U.S. and other countries.

All other product names mentioned herein may be trademarks of their respective companies.

HP shall not be liable for technical or editorial errors or omissions contained herein. The information in this document is provided "as is" without warranty of any kind and is subject to change without notice. The warranties for HP products are set forth in the express limited warranty statements accompanying such products. Nothing herein should be construed as constituting an additional warranty.

First Edition, August 2003

Fourth Edition, June 2006

Document Number 344318-004

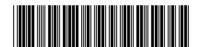

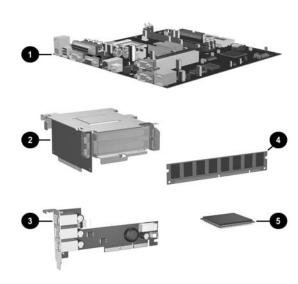

| 1   | System board with alcohol pad and thermal grease                                                               | 337070-001*E<br>350325-001*E<br>398878-001 ◀ |
|-----|----------------------------------------------------------------------------------------------------|----------------------------------------------|
| 2   | Backplane (riser board without tray)                                                                           | 323090-001*E<br>398778-001 ◀                 |
| 3   | Powered USB card                                                                                               | 337069-001*E<br>398879-001 ◀                 |
| Μe  | emory Modules                                                                                                  | •                                            |
| 4   | 128 MB 333 MHz DDR, PC3200                                                                                     | 314795-001*[                                 |
| +   | 256 MB 333 MHz DDR, PC3200                                                                                     | 314793-001*E<br>407309-001 <b>4</b>          |
| +   | 512 MB 333 MHz DDR, PC3200                                                                                     | 314796-001*E<br>407310-001 ◀                 |
| +   | 1.0 GB 333 MHz DDR, PC3200                                                                                     | 314794-001*□<br>407311-001 <b>◆</b>          |
| Int | el Processors with alcohol pad and thermal grease                                                              | •                                            |
| +   | Celeron 2.0 GHz/400 MHz processor                                                                              | 346949-001*E<br>417346-001 <b>4</b>          |
|     | Celeron 2.5 GHz/400 MHz processor                                                                              | 344056-001*E<br>417347-001 <b>◆</b>          |
| 5   | Pentium 2.0 GHz/400 MHz processor                                                                              | 309578-001*E<br>417348-001 <b>◆</b>          |
|     | Pentium 2.4 GHz/533 MHz processor                                                                              | 288689-001*E<br>417345-001 <b>◆</b>          |
|     | Pentium 2.8 GHz/533 MHz processor                                                                              | 305051-001*E<br>417349-001 ◆                 |
| Otl | ner Cards                                                                                                    | •                                            |
| +   | nVidia Quadro4 100 NVS, PCI, 32 MB, ATX bkt                                                                    | 322892-001*                                  |
| +   | Wireless LAN PCI Adapter (802.11) wo/cable<br>-001 = Rest of World w/antenna<br>-002 = North America w/antenna | 332963-001*E<br>391866-001<br>391866-002     |
|     | nVidia Quadro4 280 NVS, PCI, 64 MB                                                                             | 351384-001*E<br>398686-001 <b>4</b>          |
| +   | Modem, v.92, PCI                                                                                               | 239411-001*E                                 |

\* See Requirement below

Notes:

☑ Original Spare

◆ Modified Spare

## REQUIREMENT:

For customers in countries/regions with RoHS legislation\* (e.g. EU, China, etc.) restricting the use of hazardous substances in electrical

China, etc.) restricting the use of hazardous substances in electrical equipment.

The use of the Original Spare part is regulated by RoHS legislation. If your unit contains a part that is labelled with the Modified Spare number, the Modified Spare must be ordered as the replacement part. If your unit contains a part that is labelled with the Original Spare number, please order the Original Spare as the replacement part. In this case either the Original Spare or the Modified Spare may be shipped which will not affect performance or functionality of the unit.

\*Directive 2002/95/EC restricts the use of lead, mercury, cadmium, hexavalent chromium, PBBs and PBDEs in electronic products. Countries/regions outside the EU, e.g. China, are introducing similar legislation. References to 'RoHS legislation' means requirements of Directive 2002/95/EC or similar substance restrictive legislation enacted by any country/region outside the EU. or similar substance restrictive legislation enacted by any country/region outside the EU.

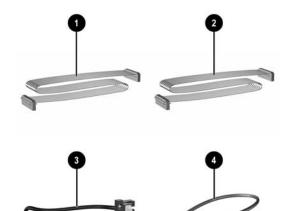

#### Cables

| 1 | Diskette drive cable (168999-005)                          | 337244-001 ◆                 |
|---|------------------------------------------------------------|------------------------------|
| 2 | UATA data cable, single device                             | 346948-001*⊠<br>407301-001 ◆ |
| + | UATA data cable, single device for ODD or second HDD       | 337247-001*⊠<br>407302-001 ◆ |
| 3 | Power switch/LED cable with switch holder                  | 337243-001*⊠<br>407303-001 ◆ |
| + | Wireless LAN antenna (use with 332963-001)                 | 333365-001*⊠                 |
| 4 | Powered USB card cable (use with 337069-001 or 398879-001) | 289574-001*⊠<br>407306-001 ◆ |

+Not shown

<sup>\*</sup>See Requirement below

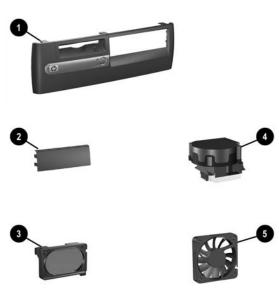

## Miscellaneous Parts

| 1   | Front bezel assembly                                        | 346947-001 ◆                 |  |  |
|-----|-------------------------------------------------------------|------------------------------|--|--|
| +   | Diskette drive bay bezel blank 337019-001                   |                              |  |  |
| 2   | 5.25" Bay bezel blank 335937-00                             |                              |  |  |
| 3   | Speaker with housing                                        | 337249-001*⊠<br>398777-001 ◆ |  |  |
| 4   | Heatsink with fan, thermal grease and alcohol pad 407307-00 |                              |  |  |
| 5   | Chassis fan                                                 | 342685-001*⊠<br>407304-001 ◆ |  |  |
| +   | System board tray with 2nd serial port                      | 353055-001*⊠<br>407305-001 ◆ |  |  |
| +   | Mouse, 2-Button, PS/2 with scroll wheel                     | 323614-001*⊠<br>390937-001 ◆ |  |  |
| +   | Mouse, 2-Button, optical                                    | 390938-001 ◆                 |  |  |
| +   | Misc screw kit, includes: 337237-                           |                              |  |  |
| М3  | x 5mm, hitop (247348-001) 4 ea                              |                              |  |  |
| #6- | 32 x .250, hitop (192308-001) 8 ea                          |                              |  |  |
| #6- | 32 x .250, pan head (101517-067) 3 ea                       |                              |  |  |
| #6- | 32 x .312, hitop (192308-002) 4 ea                          |                              |  |  |
| #6- | 32 x .312, pan head (101346-068) 2 ea                       |                              |  |  |
| #6- | 19 x .315, T15 head, Plastite (331310-001) 2 ea             |                              |  |  |
| +   | External USB Flash Drive, 64 MB                             | 331465-001*⊠                 |  |  |
| +   | External USB Flash Drive, 128 MB                            | 331466-001*⊠                 |  |  |
| +   | Powered serial port cover                                   | 353054-001 ◆                 |  |  |
| +   | Real-time-clock battery                                     | 153099-001 ◆                 |  |  |

\*See Requirement below

| PS/2, Basic     |      | 346984-001*⊠<br><b>382925-</b> xxx ◆ |      |
|-----------------|------|--------------------------------------|------|
| Danish          | -081 | Italian                              | -061 |
| French          | -051 | LA Spanish                           | -161 |
| French Arabic   | -DE1 | Spanish                              | -071 |
| French Canadian | -121 | Swiss                                | -111 |
| Greek           | -041 | United Kingdom                       | -031 |
| Hebrew          | -BB1 | U.S.                                 | -001 |
| International** | -B31 |                                      |      |

+Not shown

\*See Requirement below

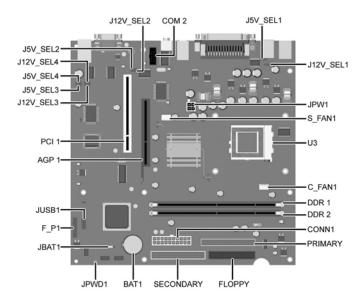

### System Board Connectors and Jumpers (position of some untitled components may vary in location)

| AGP 1                                       | AGP slot (for powered USB card only) |  |  |
|---------------------------------------------|--------------------------------------|--|--|
| BAT 1                                       | Battery                              |  |  |
| C_FAN 1                                     | CPU fan                              |  |  |
| COM 2                                       | Flying serial port                   |  |  |
| CONN1                                       | Main power (20 pin)                  |  |  |
| DDR 1                                       | Memory socket 1                      |  |  |
| DDR 2                                       | Memory socket2                       |  |  |
| FLOPPY                                      | Diskette drive                       |  |  |
| F_P 1                                       | Front panel power switch/LED         |  |  |
| J5V_SEL 1**                                 | 5V Jumper for COM 1#                 |  |  |
| J5V_SEL 2**                                 | 5V Jumper for COM 2#                 |  |  |
| J5V_SEL 3**                                 | 5V Jumper for COM 3#                 |  |  |
| J5V_SEL 4**                                 | 5V Jumper for COM 4#                 |  |  |
| *Default = pins 1-2<br>**Default = pins 2-3 |                                      |  |  |

|                   | , , , , , , , , , , , , , , , , , , , , |
|-------------------|-----------------------------------------|
| J12V_SEL 1**      | 12V Jumper for COM 1#                   |
| J12V_SEL 2**      | 12 V Jumper for COM 2#                  |
| J12V_SEL 3**      | 12 V Jumper for COM 3#                  |
| J12V_SEL 4**      | 12 V Jumper for COM 4#                  |
| JBAT 1*           | CMOS jumper                             |
| JPW 1             | CPU regulator power (4 pin)             |
| JPWD 1            | Password jumper                         |
| JUSB1*            | Signal connector for powered USB card   |
| PCI 1             | PCI slot 1                              |
| PRIMARY           | Primary IDE                             |
| S_FAN 1           | Chassis fan                             |
| SECONDARY         | Secondary IDE                           |
| U3                | Processor socket                        |
| #See instruction: | s below                                 |

#### System hardware Interrupts

| IRQ | System Function              |  |  |
|-----|------------------------------|--|--|
| 0   | Timer Interrupt              |  |  |
| 1   | Keyboard                     |  |  |
| 2   | Interrupt Controller Cascade |  |  |
| 3   | Serial Port (COM B)          |  |  |
| 4   | Serial Port (COM A)          |  |  |
| 5   | Serial Port (COM D)          |  |  |
| 6   | Diskette Drive               |  |  |
| 7   | Parallel Port (LPT 1)        |  |  |

| IRQ | System Function                |  |  |
|-----|--------------------------------|--|--|
| 8   | Real-Time Clock                |  |  |
| 9   | Unused                         |  |  |
| 10  | Serial Port (COM C)            |  |  |
| 11  | Unused, available for PCI      |  |  |
| 12  | Mouse                          |  |  |
| 13  | Coprocessor                    |  |  |
| 14  | Primary ATA (IDE) Controller   |  |  |
| 15  | Secondary ATA (IDE) Controller |  |  |

## Computer Diagnostic LEDs (on front of computer)

| LED        | Color | LED Activity            | State/Message                                  |
|------------|-------|-------------------------|------------------------------------------------|
| Power      | Green | On                      | (S0) Computer on                               |
| Power      | Green | 1 blink every 1 second  | (S1) Suspend Mode                              |
| Power      | Green | 1 blink every 1 second  | (S3) Suspend to RAM                            |
| Power      | Green | Off                     | (S4) Suspend to Disk (if applicable)           |
| Power      | Clear | Off                     | (S5) Computer off                              |
| Power      | Red   | On                      | Power Supply failure                           |
| Power      | Red*  | 2 blinks 1 second apart | CPU thermal shutdown                           |
| Power      | Red   | On                      | CPU not installed                              |
| Power      | Red*  | 1 blink every 2 seconds | Power supply overload ( crow bar)              |
| Power      | Red*  | 5 blinks 1 second apart | No memory                                      |
| Power      | Red*  | 6 blinks 1 second apart | No graphics                                    |
| Power      | Red*  | 7 blinks 1 second apart | System board failure (detected prior to video) |
| Power      | Red*  | 8 blinks 1 second apart | Invalid ROM                                    |
| Hard Drive | Green | Blinking                | Hard drive activity                            |

<sup>\*</sup>Blinking codes are repeated after a 2 second pause.

## Keyboard Diagnostic LEDs, PS/2 Keyboards Only

| LED                       | Color | LED Activity                                   | State/Message                                             |
|---------------------------|-------|------------------------------------------------|-----------------------------------------------------------|
| Num, Caps,<br>Scroll Lock | Green | On (Rising Tone)                               | ROM reflashed successfully                                |
| Num Lock                  | Green | On                                             | ROMPaq diskette not present, is bad, or drive not ready.* |
| Caps Lock                 | Green | On                                             | Enter password.                                           |
| Num, Caps,<br>Scroll Lock | Green | Blink On in sequence, one at a time - N, C, SL | Keyboard locked in network mode                           |

<sup>\*</sup> Insert valid ROMPaq diskette in drive A. Turn power switch off, then on to reflash ROM. If ROM flash is successful, all three keyboard LEDs will light up, and you will hear a rising tone series of beeps. Remove diskette and turn power off, then on to restart the computer. For more information about flashing the ROM, refer to the Troubleshooting guide.

## Computer Setup (F10) Utility Features (not all features may be available)

| File     | System Information<br>About<br>Set Time and date | Save to Diskette<br>Restore From Diskette<br>Set defaults and Exit | Ignore Changes and Exit<br>Save Changes and Exit |
|----------|--------------------------------------------------|--------------------------------------------------------------------|--------------------------------------------------|
| Storage  | Device Configuration<br>Options                  | IDE DPS Self-Test<br>Controller Order                              | Boot Order                                       |
| Security | Setup Password                                   | Smart Sensor                                                       | Restore Master Boot Record                       |
|          | Power-On Password                                | DriveLock                                                          | Device Security                                  |
|          | Password Options                                 | Master Boot Record Security                                        | Network Service Boot                             |
|          | Smart Cover                                      | Save Master Boot Record                                            | System IDs                                       |
| Advanced | Power-On Options                                 | PCI Devices                                                        | Device Options                                   |
|          | Onboard devices                                  | Bus Options                                                        | PCI VGA Configuration                            |

 $Note: See\ Computer\ Setup\ (F10)\ Utility\ Guide\ on\ the\ Documentation\ Library\ CD.$ 

#### Clearing CMOS

The computer's configuration (CMOS) may occasionally be corrupted. If it is, it is necessary to clear the CMOS memory using jumper JBAT 1.

To clear and reset the configuration, perform the following procedure:

- Prepare the computer for disassembly.
- CAUTION: The power cord must be disconnected from the power source before pushing the Clear CMOS Button (NOTE: All LEDs on the board should be OFF). Failure to do so may damage the system board Remove the access panel.
- Move the CMOS jumper JBAT 1 from pins 1-2 to pins 2-3.
- 4. After 60 seconds, move the jumper back to pins 1-2.
- Replace the access panel.
- $6. \quad \text{Turn the computer on and run F10 Computer Setup (Setup-utility) to reconfigure the system.} \\$

#### Disabling or Clearing the Power-On and Setup Passwords

- 1. Turn off the computer and any external devices, and disconnect the power cord from the power outlet.
- Locate the header and jumper labeled JPWD1.
- Remove the jumper from pins 1 and 2. Place the jumper over pin 2 only, in order to avoid losing it. 4.
- Replace the access panel.
- Plug in the computer and turn on power. Allow the operating system to start. NOTE: Placing the jumper on pin 2 clears the current passwords and disables the password features.
- 7. To re-enable the password features, repeat steps 1-3, then replace the jumper on pins 1 and 2.
- 8. Repeat steps 5-6, then establish new passwords.

Refer to the Computer Setup (F10 Setup) instructions to establish new passwords.

#### **Heat Sink Removal - Early Models**

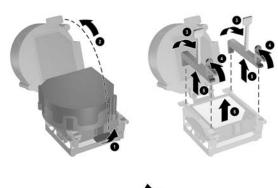

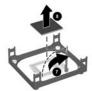

### Powered Serial Ports (Powered serial ports ship with blue plastic caps on them for easy identification)

| Pin No. | RS-232<br>Signal | Direction  | Notes                                    |
|---------|------------------|------------|------------------------------------------|
| 1       | DCD              | Input      | May be configured for either 0V or +12V. |
| 2       | RxD              | Input      |                                          |
| 3       | TxD              | Output     |                                          |
| 4       | DTR              | Output     |                                          |
| 5       | SG               | Signal gnd |                                          |
| 6       | DSR              | Input      |                                          |
| 7       | RTS              | Output     |                                          |
| 8       | CTS              | Input      |                                          |
| 9       | RI               | Input      | May be configured for either 0V or +5V.  |

## **Jumper Settings**

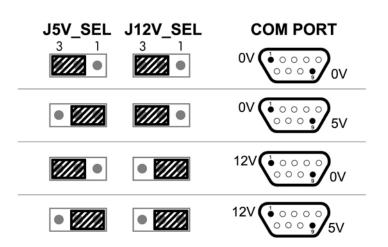